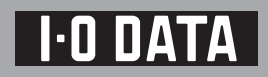

# HDCS-Uシリーズ M-MANU200561-01

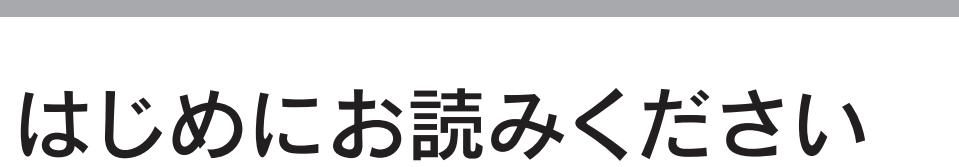

### 箱の中には さんじょう あいこう 動作環境

- □ ①はじめにお読みください(1枚)[本紙]
- □ ②Windows版セットアップガイド(1枚)
- □ ③Mac OS版セットアップガイド(1枚)

### ハードウェア仕様

### 各部の名称・機能

### 電源連動機能とは?

※図は実際のものと異なる場合があります。

### □ ハードディスク(1台)

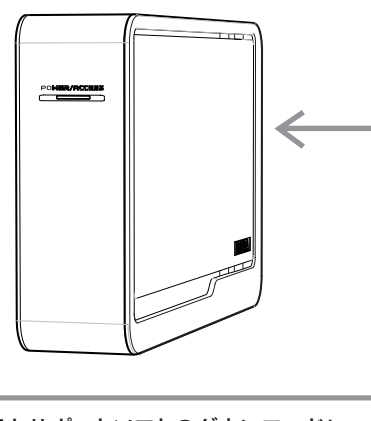

※1 より詳しい対応機種情報を対応検索エンジン「PIO」にてご案内しております。 http:/www.iodata.jp/pio/

※2 弊社では、OADG加盟メーカーのDOS/Vマシンで動作確認をしています。

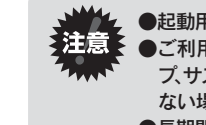

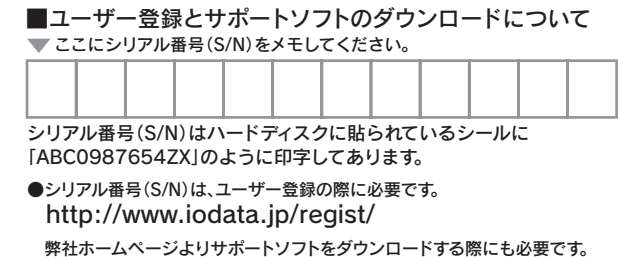

http://www.iodata.jp/lib/

□ USBケーブル(1本)[約1m]

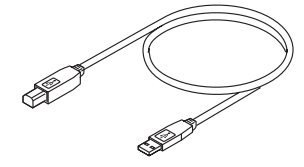

□ ACアダプター(1個)

本製品を使うことができるパソコン環境を説明します。

### ランプなどの名前と機能を説明します。

### 次の条件を満たすこと

### ●本製品を接続できるUSBポートがあること。

※USB 2.0インターフェイスでの動作は、弊社製USB 2.0インターフェイスに おいて確認を行っております。動作対応については、各インターフェイスメー カーにお問い合せください。

 ※USB 2.0でご使用いただくには、USBポートおよびOSがUSB 2.0に対応し ている必要があります。

ただしMac OSでお使いの場合は、初期化作業が必要です。詳細は、別紙【③セットアップガイド】を参照してください。

対応していない場合は、USB 1.1として動作します。

### 対応機種および対応OS

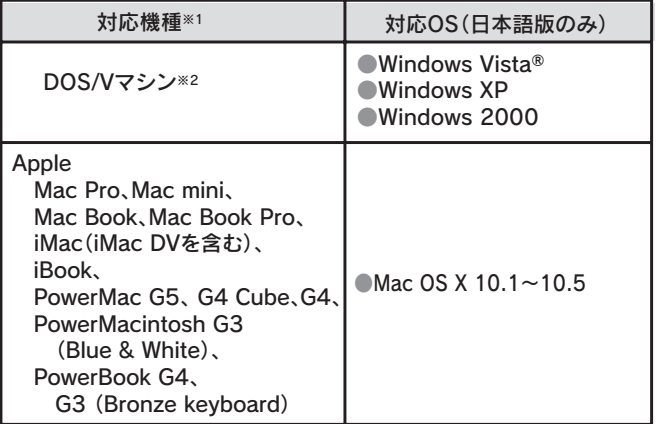

●起動用ドライブとしてはご使用いただけません。 ●ご利用の本体との組み合わせにより、スタンバイ、休止、スリー プ、サスペンド、レジュームなどの省電力機能はご利用いただけ ない場合があります。

●長期間使用しない場合は、コンセントを抜いておいてください。

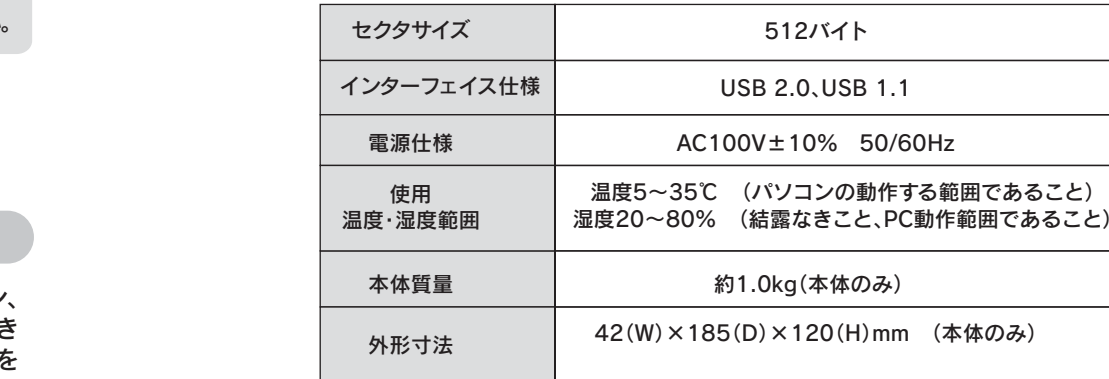

### 本製品のフォーマット作業について

本製品はご購入時、フォーマット済み(1パーティション、 FAT32)のため、Windowsではそのまま使用することができ ます。フォーマットを行いたい場合、オンラインマニュアルを 参照してください。

パソコンの電源のON/OFFに連動して、ドライブがスタンバイになる機能です。ただし、添付のケーブルを使用し、ドライブの電源が[AUTO]の状態の時のみ有効です。 この機能により、パソコンの電源を切ると同時に、ドライブがスタンバイの状態に入ります。 また、次回パソコンの電源を入れると同時に、ドライブがスタンバイの状態から復帰するので手間が省けます。

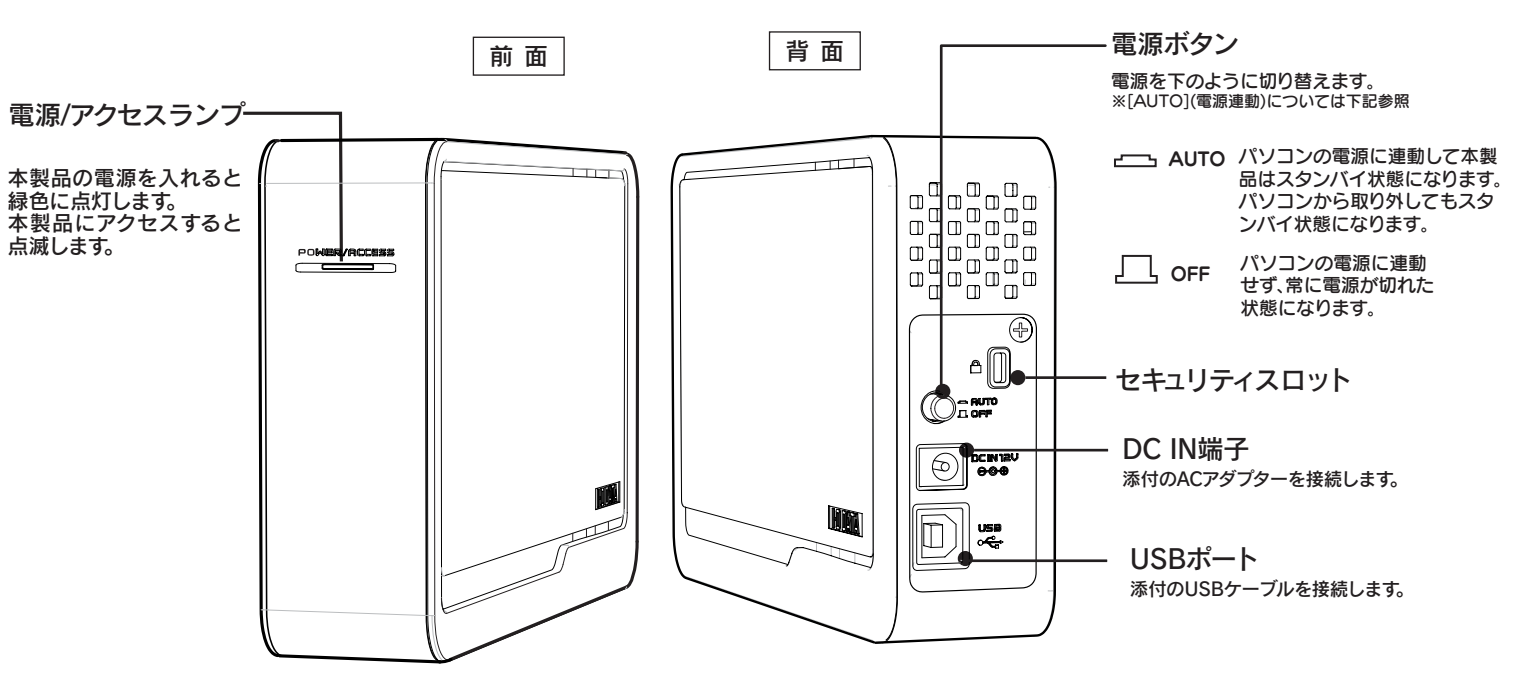

※縦置きでご利用ください。

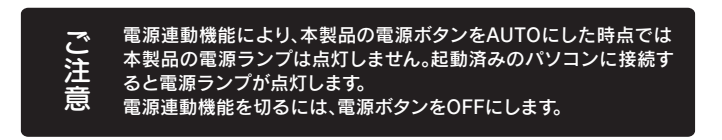

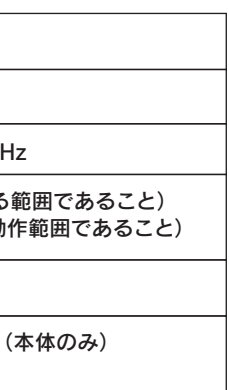

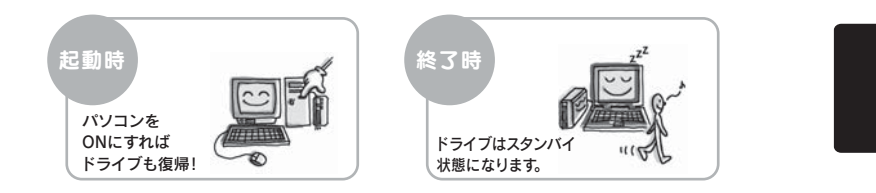

### 安全にお使いいただくために

## 廃棄・譲渡などされる際の注意

ここでは、お使いになる方への危害、財産への損害を未然に防ぎ、 安全に正しくお使いいただくための注意事項を記載しています。ご使用の際には、必ず記載事項をお守りください。

### ■警告および注意事項

この記号は禁止の行為を告げるもので す。記号の中や近くに具体的な内容が書 かれています。

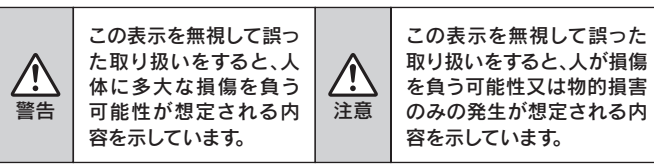

### ■絵記号の意味

この記号は注意(警告を含む)を促す内 容を告げるものです。記号の中や近くに具体的な内容が書かれています。例) 「発火注意」を表す絵表示

●接続するコネクタやケーブルを間違えると、パソコン本体やケーブルから発煙したり 火災の原因となることがあります。

この記号は必ず行っていただきたい行 為を告げるものです。記号の中や近くに 具体的な内容が書かれています。

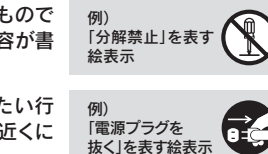

●接続ケーブルなどの部品は、必ず添付品または指定品をご使用ください。 故障や動作不良の原因になります。

●ケーブルにものをのせたり、引っ張ったり、折り曲げ・押しつけ・加工などは行わない 。<br>アイださい。火災や故障の原因となります。 ご確認になり、以下のことをご注意ください。

警告

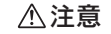

本製品をご自分で修理・分解・改造しないでください。火災や感電、やけど、故障の原因になります。

。<br>守 間違った操作を行うと火災・感電・動作不良の原因となります。 本製品の接続、取り外しの際は、必ずセットアップガイドで、接続・取り外し方法をご確認ください。

 修理は弊社修理センターにご依頼ください。分解したり、改造した場合、保証期間であっても有償修理となる場合があります。

分解禁止

6

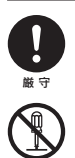

本製品を使用する場合は、ご使用のパソコンや周辺機器のメーカーが指示している警告、注意表示を厳守してください。

煙が出たり、変な臭いや音がしたら、すぐにコンセントからプラグを抜いてください。

<sup>電源プラグ</sup> そのまま使用すると火災・感電の原因となります。<br> <sub>を抜く</sub> そのまま使用すると火災・感電の原因となります。 電源プラグ<br>を抜く

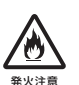

- 禁 止時間をおいて、結露がなくなってからお使いください。本製品を寒い所から暖かい場所 へ移動したり、部屋の温度が急に上昇すると、内部が結露する場合があります。 そのまま使うと誤動作や故障の原因となる場合があります。
- 本体についた汚れなどを落とす場合、柔らかい布で乾拭きしてください。
- 厳 守●洗剤で汚れを落とす場合は、必ず中性洗剤を水で薄めて使用してください。 ●ベンジン、アルコール、シンナー系の溶剤を含んでいるものは使用しないでください。 ●市販のクリーニングキットを使用して、本製品のクリーニング作業を行わないでくだ さい。故障の原因となります。

### 本製品を接続する場合は、必ずセットアップガイドで接続方法を

厳 守

- ●振動や衝撃の加わる場所 ●湿気やホコリが多い場所 ●温湿度差の激しい場所 ●直射日光のあたる場所 ●温湿度差の激しい場所
- ●熱の発生する物の近く(ストーブ、ヒータなど) ●強い磁力電波の発生する物の近く ●傾いた場所 ●水気の多い場所(台所、浴室など)
- (磁石、ディスプレイ、スピーカ、ラジオ、無線機など) ●腐食性ガス雰囲気中(CI2、H2S、NH3、SO2、NOxなど)
- ●静電気の影響の強い場所
- ●保温性・保湿性の高い(じゅうたん・カーペット・スポンジ・ダンボール箱・発泡スチロ
- ールなど)場所での使用(保管は構いません)

本体を濡らしたり、お風呂場では使用しないでください。火災・感電の原因となります。

禁止

お風呂場、雨天、降雪中、海岸、水辺でのご使用は、特にご注意ください。

本製品のコネクタ部分には触れないでください。 $\frac{1}{66}$ 守 コネクタ部分に触れると静電気により、本製品が破壊されるおそれがあります。

濡れた手で本製品を扱わないでください。感電や、本製品の故障の原因となります。

禁止

禁 止

●情報漏洩などのトラブルを回避するために、データ消去のためのソ フトウェアやサービスをご利用いただくことをおすすめいたします。 ・弊社製「DiskRefresher LE」をサポートライブラリよりダウンロー ドしてご利用いただけます。ダウンロード方法は、Windows版セッ トアップガイドの「サポートソフトについて」をご参照ください。

# お問い合わせ おおおおおおおおおおおおおいて 修理について

注 意故障や万一に備えて定期的にバックアップをお取りください。

周辺に放熱を妨げる物を置かないでください。禁 止本製品の周辺に放熱を妨げるような物を置かないでください。

#### 禁 止本製品内部およびコネクタ部に液体、金属、たばこの煙などの異物が入らないようにしてください。

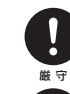

### 本製品内部を結露させたまま使わないでください。

【送付先】 〒920-8513 石川県金沢市桜田町2丁目84番地 アイ・オー・データ第2ビル株式会社アイ・オー・データ機器 修理センター 宛

※ただし、有料の場合や、修理内容によっては、時間がかかる場合があります。■修理品到着後、通常約1週間ほどで弊社より返送できます。

●I-O DATAは、株式会社アイ・オー・データ機器の登録商標です。

- ●Microsoft、Windowsは、米国 Microsoft Corporationの登録商標 です。
- ●Apple、Macintosh、PowerBook、iMac、iBook、FireWire、Power Mac、Mac、Mac OS、Mac OSロゴおよびその標章は、米国Apple Computer, Inc. の登録商標です。
- ●その他、一般に会社名、製品名は各社の商標または登録商標です。

本製品を使用中にデータが消失した場合でも、データの保証 は一切いたしかねます。

■検査の際には、内部のデータはすべて消去されてしまいます。 (厳密な検査を行うためです。どうぞご了承ください。) ※データに関しては、弊社はいっさいの責任を負いかねます。バックアップできる場合は、修理にお出しになる前にバックアップしてください。

■弊社では、データの修復は行っておりません。

### ●お客様が貼られたシールなどについて

アクセスランプ点灯中に電源を切ったり、パソコンをリセット

- 禁止 <u>。</u><br>』 故障の原因になったり、データが消失するおそれがあります。 しないでください。
- 本製品は精密機器です。以下のことにご注意ください。
- ●落としたり 衝撃を加えない ●本製品の上に水などの液体や、クリップなどの小部品を置かない ●重いものを上にのせない ●そばで飲食・喫煙などをしない
- ●本製品内部に液体、金属、たばこの煙などの異物を入れない
- 動作中にケーブルを抜かないでください。 故障の原因になったり、データが消失するおそれがあります。 禁止

■保証期間中は、無料にて修理いたします。ただし、ハードウェア保証書に記 載されている「保証規定」に該当する場合は、有料となります。※保証期間については、ハードウェア保証書をご覧ください。

■保証期間が終了した場合は、有料にて修理いたします。 ※弊社が販売終了してから一定期間が過ぎた製品は、修理ができなくなる場合があり ます。

■お送りいただいた後、有料修理となった場合のみ、往復はがきにて修理金 額をご案内いたします。修理するかをご検討の上、検討結果を記入してご返 送ください。(ご依頼時にFAX番号をお知らせいただければ、修理金額を FAXにて連絡させていただきます。)修理しないとご判断いただきました場合は、無料でご返送いたします。

#### ■ 修理品の依頼

故障の原因となることがあります。

禁 止

■上記で用意した物を修理品と一緒に梱包してください。 ■輸送時の破損を防ぐため、ご購入時の箱・梱包材にて梱包してください。 ※ご購入時の箱・梱包材がない場合は、厳重に梱包してください。

#### ●修理をご依頼ください

#### 本製品は以下のような場所(環境)で保管・使用しないでください。

■修理は、下記の送付先までお送りください。 ※原則として修理品は弊社への持ち込みが前提です。送付される場合は、発送時の費用はお客様ご負担、修理後の返送費用は弊社負担とさせていただきます。

動作中にケーブルを激しく動かさないでください。 接触不良およびそれによるデータ破壊などの原因となることがあります。厳 守

■送付の際は、紛失等を避けるため、宅配便か書留郵便小包でお送りくださ い。

この装置は、情報処理装置等電波障害自主規制協議会(VCCI)の基準に基づくクラス A情報技術装置です。この装置を家庭環境で使用すると電波妨害を引き起こすことがあります。この場合には使用者が適切な対策を講ずるよう要求されることがあります。

●本製品に記録されたデータは、OS上で削除したり、ハードディスクをフォーマットするなどの作業を行っただけでは、特殊なソフトウェアなどを利用することで、データを復元・再利用できてしまう場合があります。その結果として、情報が漏洩してしまう可能性がありえます。

本製品に関するお問い合わせはサポートセンターで受け付けています。

ハードディスク上のソフトウェア(OS、アプリケーションソフトなど)を削 除することなくハードディスクを譲渡すると、ソフトウェアライセンス使用許諾契約に抵触する場合があります。●ハードディスク上のソフトウェアについて

- <sub>1)</sub>本製品及び本書は株式会社アイ・オー・データ機器の著作物です。 したがって、本製品及び本書の一部または全部を無断で複製、複写、転載、改変することは法律で禁じられています。
- 2) 本製品は、医療機器、原子力設備や機器、航空宇宙機器、輸送設備や機器、兵器 システムなどの人命に関る設備や機器、及び海底中継器、宇宙衛星などの高度 な信頼性を必要とする設備や機器としての使用またはこれらに組み込んでの使 用は意図されておりません。これら、設備や機器、制御システムなどに本製品を使 用され、本製品の故障により、人身事故、火災事故、社会的な損害などが生じて も、弊社ではいかなる責任も負いかねます。設備や機器、制御システムなどにおい て、冗長設計、火災延焼対策設計、誤動作防止設計など、安全設計に万全を期されるようご注意願います。
- 3) 本製品は日本国内仕様です。本製品を日本国外で使用された場合、弊社は一切 の責任を負いかねます。
- また、弊社は本製品に関し、日本国外への技術サポート、及びアフターサービス 等を行っておりませんので、予めご了承ください。(This product is for use only in Japan. We bear no responsibility for any damages or losses arising from use of, or inability to use, this product outside Japan and provide no technical support or after-service for this product outside Japan.)
- $_{\rm 4)}$  本製品は「外国為替及び外国貿易法」の規定により輸出規制製品に該当する場 合があります。
- 国外に持ち出す際には、日本国政府の輸出許可申請などの手続きが必要になる場合があります。
- 本製品を運用した結果の他への影響については、上記にかかわらず責任は負い5)かねますのでご了承ください。

① 弊社ホームページをご確認ください。

### ② それでも解決できない場合は…

- 住所: 〒920-8513 石川県金沢市桜田町2丁目84番地 アイ・オー・データ第2ビル
- 株式会社アイ・オー・データ機器 サポートセンター 電話: 本社…076-260-3688 東京…03-3254-1095
- ※受付時間 9:00~17:00 月~金曜日 (祝祭日を除く)
- FAX: 本社…076-260-3360 東京…03-3254-9055
- インターネット: http://www.iodata.jp/support/

●ACアダプターを使用する際は、必ず添付のACアダプターもしくは指定のACアダプター を使用してください。

 ●添付ACアダプターは本製品専用であり、他の機器に取り付けないでください。●ACアダプターの上にものをのせたり、かぶせたりしないでください。

サポートWebページ内の「製品Q&A、Newsその他」をご覧ください。過去 にサポートセンターに寄せられた事例なども紹介されています。こちらも参考になさってください。

●ACアダプターを保温・保湿性の高いもの(じゅうたん・スポンジ・ダンボール箱・発泡ス チロールなど)の上ではご使用にならないでください。

●ACアダプターはAC100V以外の電圧で使用しないでください。本製品に添付のACアダ 発火注意プターは、AC100V専用です。指定以外の電源電圧で使用しないでください。

添付のサポートソフトをバージョンアップすることで解決できる場合があります。下記の弊社サポート・ライブラリから最新のサポートソフトをダウンロードしてお試しください。

●必ず添付または指定の電源ケーブルを使用してください。 ●電源ケーブルを加工したり、無理に曲げたり、ねじったり、引っ張ったりしないでくだ さい。

- 1. ご使用の弊社製品名≤د∕ا
- 2. ご使用のパソコン本体と周辺機器の型番参考
	- 3. ご使用のサポートソフトのバージョン
	- 4. ご使用のOSとアプリケーションの名称、バージョン及び、メーカー名
	- 5. トラブルが起こった状態、トラブルの内容、現在の状態 (画面の状態やエラーメッセージなどの内容)

### **http://www.iodata.jp/support/**

### 製品Q&A、Newsなど

### **http://www.iodata.jp/lib/**

### 最新サポートソフト

### お知らせいただく事項について

#### 本製品の修理をご依頼される場合は、以下の事項をご確認ください。

#### ●内部のデータについて

修理の際に、製品ごと取り替えることがあります。その際、表面に貼られているシールなどは失われますので、ご了承ください。

### ●修理金額について

### ●メモに控え、お手元に置いてください

製品名、シリアル番号(製品に貼付されたシールに記載されています。)、送付 日時をメモに控え、お手元に置いてください。

### ●これらを用意してください

■必要事項を記入した本製品のハードウェア保証書(コピー不可) 。<br>※ただし、保証期間が終了した場合は、必要ありません。 ■下記の内容を書いたもの

 返送先[住所/氏名/(あれば)FAX番号]、 日中に連絡可能な電話番号、 使用環境(機器構成、OSなど)、 故障状況(どうなったか)

### ●修理品を梱包してください

#### 修理について

#### 修理品の返送

本製品の修理をご依頼される場合は、以下を行ってください。

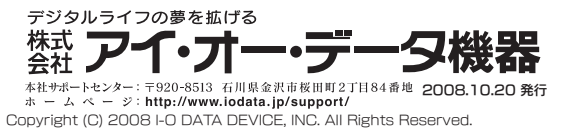

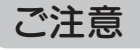

#### ACアダプターの取り扱いは以下のことにご注意ください。火災・感電の原因になります。

厳 守!

感電注意

### 電源ケーブルについては以下にご注意ください。

- ●電源ケーブルをACコンセントから抜く場合は、必ずプラグ部分を持って抜いてくだ さい。ケーブルを引っ張ると、断線または短絡して、火災および感電の原因となることがあります。
- **●電源ケーブルの電源プラグは、濡れた手でACコンセントに接続したり、抜いたりしな** いでください。感電の原因となります。
- ●電源ケーブルがACコンセントに接続されているときには濡れた手でパソコン本体に 触らないでください。感電の原因となります。
- ●本製品を長時間使わない場合は、電源ケーブルを電源から抜いてください。電源ケー
- ブルを長時間接続していると、電力消費・発熱します。

厳 守